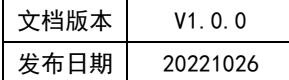

# APT32F110x 基于 CSI 库 SIO 应用指南

# **APT**

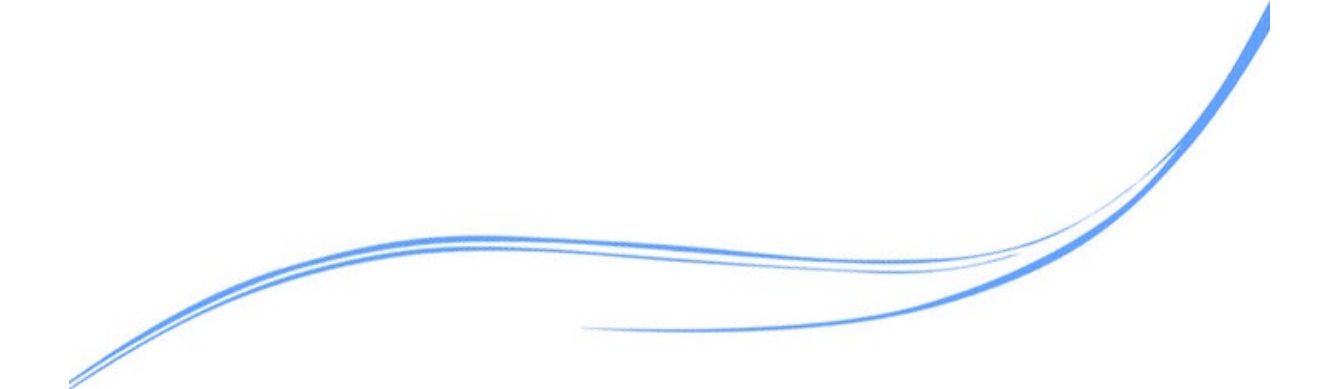

# 目录

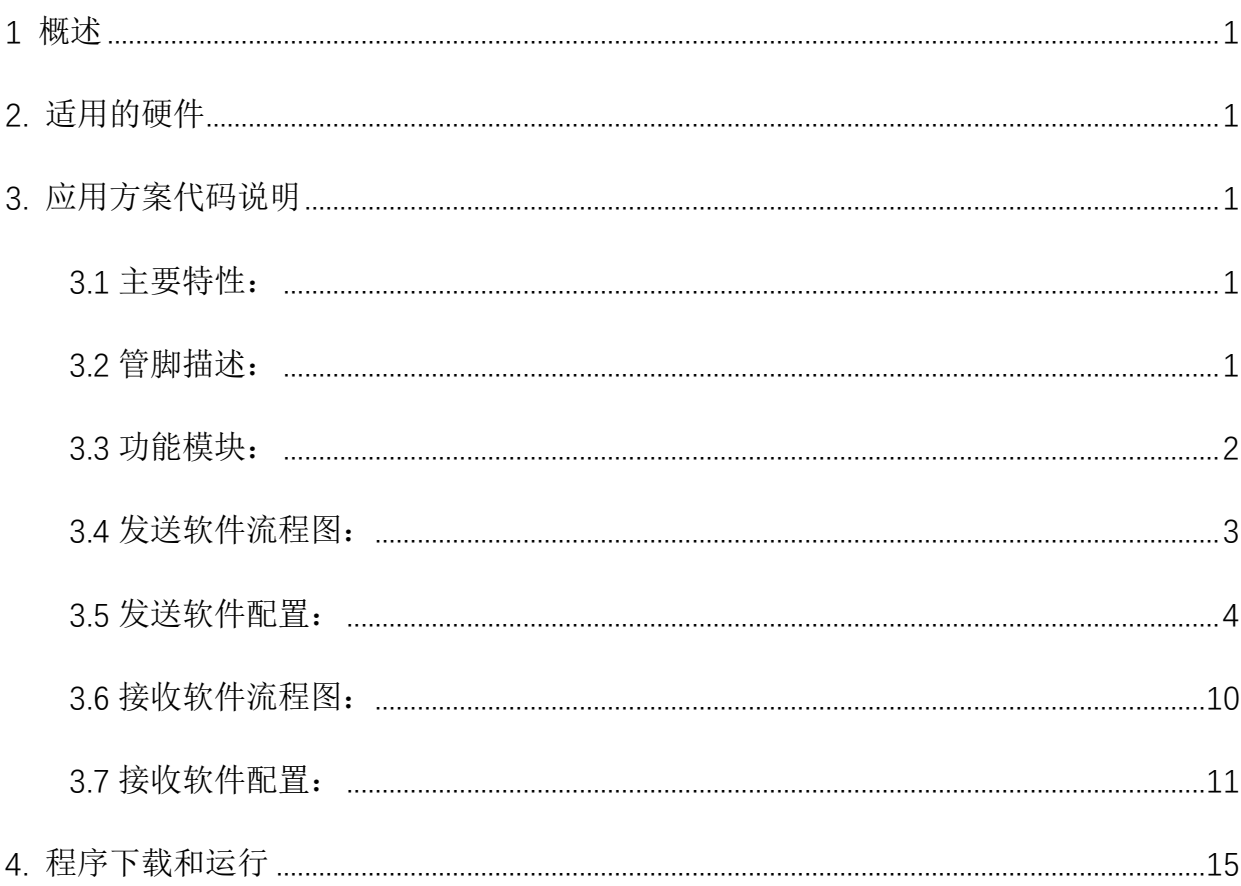

## <span id="page-2-0"></span>**1** 概述

本文介绍了在 APT32F110x 中 SIO 模块的应用,以驱动 LED 芯片 2812 为例。

## <span id="page-2-1"></span>**2.** 适用的硬件

该例程使用于 APT32F110x 系列学习板

## <span id="page-2-2"></span>**3.** 应用方案代码说明

基于 APT32F110x 完整的 CSI 库文件系统,进行配置 SIO 模块。

#### <span id="page-2-3"></span>3.1 主要特性

串行输入输出 SIO 可模拟多种串行通讯协议。

- 单线通信管脚,支持双向数据传输
- 可通过配置时钟分频得到多种通信速率。
- 接受模式需同步开始标志
- 接收模式下,可调整每位 BIT 的采集数和抽样点
- 接收模式下,可灵活配置输入滤波

#### <span id="page-2-4"></span>3.2 管脚描述

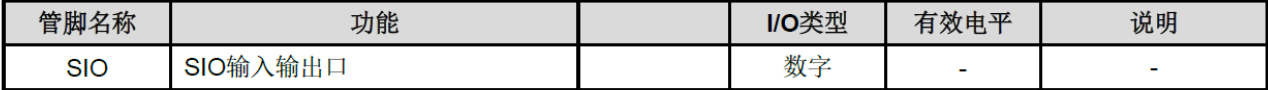

#### 图 3.2.1 管脚描述

管脚名称 SIO 是此模块在 GPIO 上映射的双向输入输出端口。可在数据手册 **2.3** 管脚功能 分配表中查询。

PA0.1,PA0.3,PA0.5,PA013,PB0.1,PB0.5,PC0.0

# <span id="page-3-0"></span>3.3 功能模块

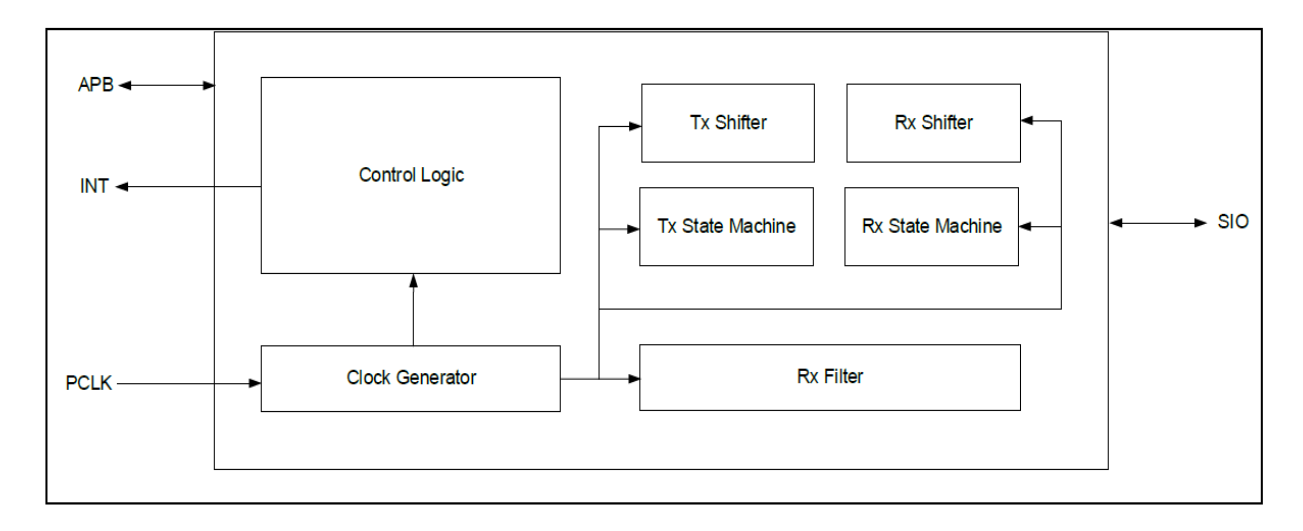

图 3.3.1 功能框图

# <span id="page-4-0"></span>3.4 发送软件流程图

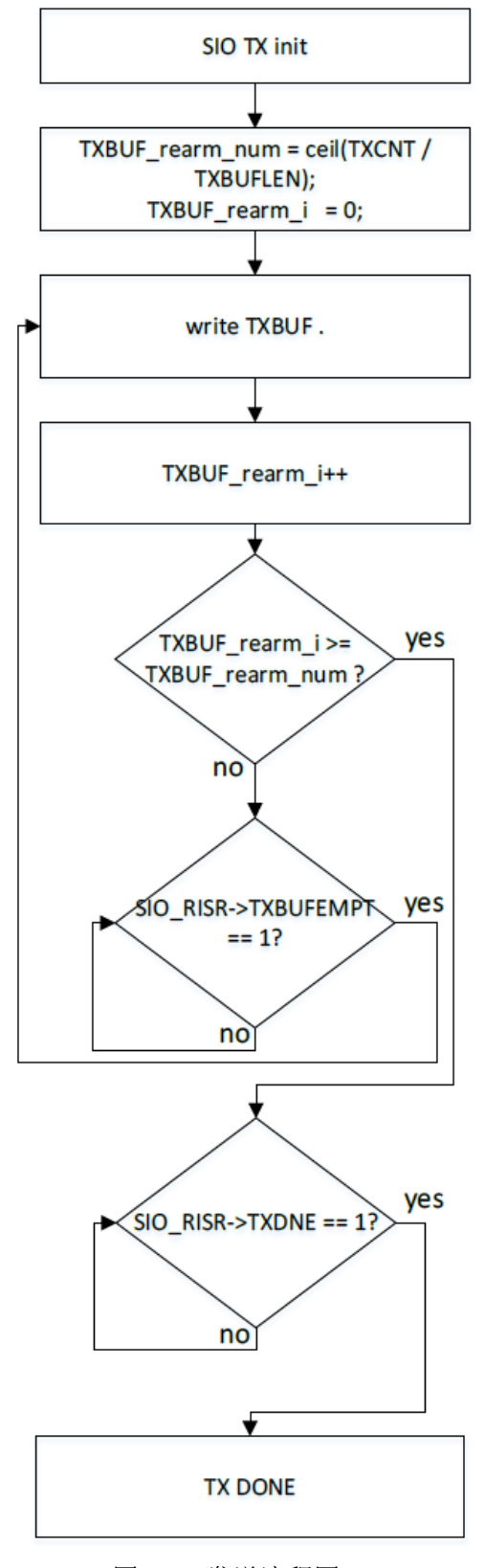

图 3.4.1 发送流程图

# <span id="page-5-0"></span>3.5 发送软件配置

可在 system.c 文件中 sio\_tx\_config()函数进行初始化的配置。

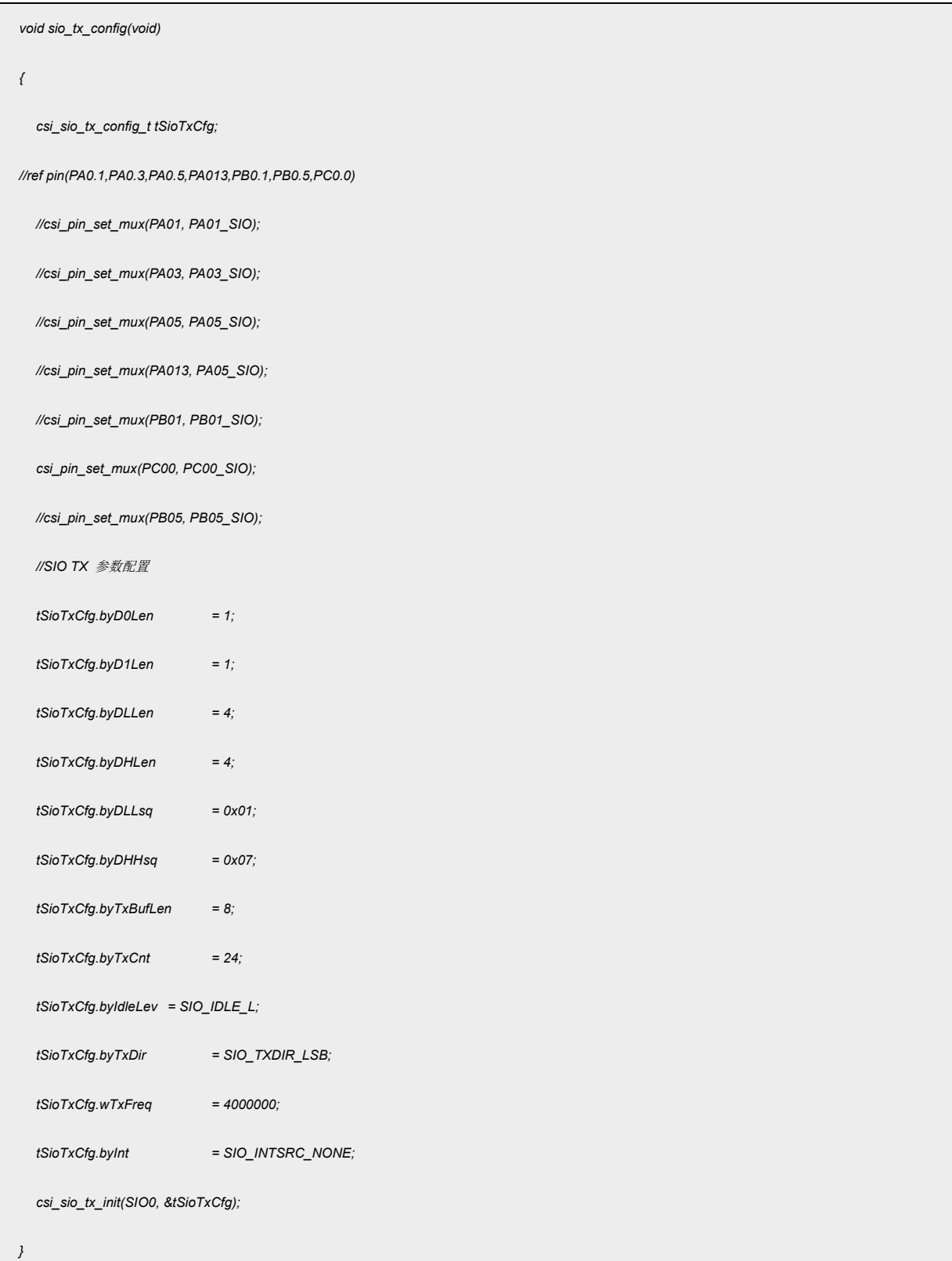

#### 代码说明:

#### **1. csi\_pin\_set\_mux(PC00, PC00\_SIO);**

用于配置 SIO 映射到 GPIO 上的 PIN 脚输入输出口 可选的 PIN 脚有:PA0.1, PA0.3, PA0.5, PA013, PB0.1, PB0.5, PC0.0

#### **2. csi\_sio\_tx\_init(SIO0, &tSioTxCfg);**

根据结构体变量的赋值,对 SIO 模块配置(驱动 2812 LED 芯片) **tSioTxCfg.byD0Len**---设置 D0 的长度,1 为不需要 D0 **tSioTxCfg.byD1Len**---设置 D1 的长度,1 为不需要 D1

**tSioTxCfg.byDLLen**---设置 DL 电平的长度,4 为 3 个 BIT 的 TICK 的时间长度,最长 8BITS

**tSioTxCfg.byDHLen**---设置 DH 电平的长度,4 为 3 个 TICK 的时间长度,最长 8BITS

**tSioTxCfg.byDLLsq**---设置 DL 发送的序列, 0x01 为每个 TICK 对应的电平 0, 0, 0, 1

从 LSB 到 MSB 的顺序,长度为 tSioTxCfg.byDLLen 的值 **tSioTxCfg.byDHHsq** ---设置 DH 发送的序列,0X07 为为每个 TICK 对应的电平 0,1,1,

1 MECRED MAND MAND SHOW MASH SHOW HOT HOT ASSESS TO A LIST AND HOT A LIST AND HOT A LIST AND HOT A LIST AND HO

**tSioTxCfg.byTxBufLen**---设置 TXBUF 的传送长度为 8BITS,最大为 16BITS

**tSioTxCfg.byTxCnt**---设置 TXBUF 完成传送的次数计数。设置为 24,代表发送 24 个 BYTES

#### 数据

**tSioTxCfg.byIdleLev**---空闲时输出状态选择:0,高阻态 1,高电平 2 低电平 3 高阻态 **tSioTxCfg.byTxDir**---TXBUF 发送时移位方向: 0 ,LSB 开始 1,MSB 开始

**tSioTxCfg.wTxFreq**---设置发送的频率。根据频率计算每个 TICK 的周期,由此计算 D0,D1,DH,DL 的周期, 如: 4000000, tx clk =4MHz, Ttxshift = 1/4 = 250ns。DH 和 DL 的周期为 1us,DH 的高电平为 750ns,DL 的高电 平为 250ns,满足 LED 芯片 2812 的时序。

**tSioTxCfg.byInt**---不使用中断。目前只支持轮询的模式。

在 main.c 文件中

```
//rgb 原始数据
    uint8_t byDipData[3] = 
    {
     //R G B
    0x01, 0x02, 0x03,//rgb1
    // 0x00, 0x07, 0x00,//rgb2
    // 0x00, 0x07, 0x00,//rgb3
    // 0x00, 0x07, 0x00,//rgb4
    // 0x00, 0x07, 0x00,//rgb5
    // 0x00, 0x07, 0x00,//rgb6
    // 0x00, 0x07, 0x00,//rgb7
    // 0x00, 0x07, 0x00 //rgb8
    };
static uint32_t sio_led_data_conver(uint8_t byData) 
{
    uint8_t i;
    uint32_t wData = 0xaaaa;
    for(i = 0; i < 8; i++)
    {
           if(byData & 0x80)
                 wData |=(0 \times 01 \ll (2^*i));
           byData = byData << 1;
    }
    return wData;
}
static void set_led_rgb_store(uint32_t *pwLeddData,uint16_t hwLedNum)
{
    *(pwLeddData+hwLedNum*3) = sio_led_data_conver(byDipData[hwLedNum*3+1]) ;
    *(pwLeddData+hwLedNum*3+1) = sio_led_data_conver(byDipData[hwLedNum*3]);
     *(pwLeddData+hwLedNum*3+2) = sio_led_data_conver(byDipData[hwLedNum*3+2]);
}
void led_rgb_display(uint8_t *byColData, uint16_t hwLedNum)
```
**APT** 

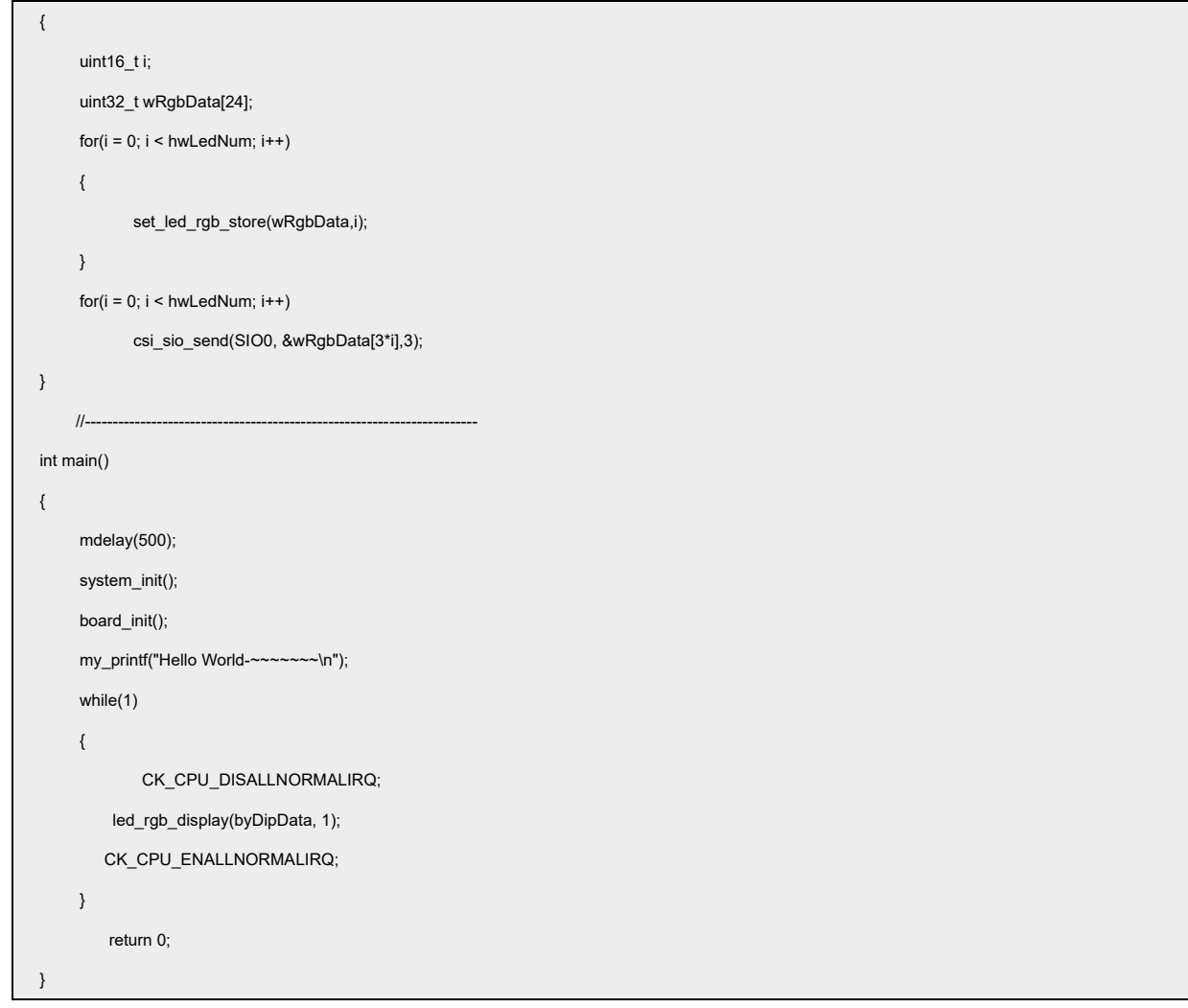

代码说明**:**

#### **1. led\_rgb\_display(byDipData, 1);**

从数组 byDipData 中取预设的灯串第一个节点的 RGB 显示数据, 3 个 BTYES 的数据。 此处为了验证时序,所以显示效果数组取的最短 1 个节点的数据,重复发送。

### **2. static void set\_led\_rgb\_store(uint32\_t \*pwLeddData,uint16\_t hwLedNum)**

数组第一列和第二列的位置交换,按照 G,R,B 的顺序。实际上也可以编辑数组 byDipData 中第一列和第二列的位置互换。

#### **3. static uint32\_t sio\_led\_data\_conver(uint8\_t byData)**

把数组里的逻辑"1"和"0"转换为寄存器 TXBUF 里的对应编码值

#### **4. CK\_CPU\_DISALLNORMALIRQ**

禁止所有中断

#### **5. CK\_CPU\_ENALLNORMALIRQ**

使能中断

#### 波形图:

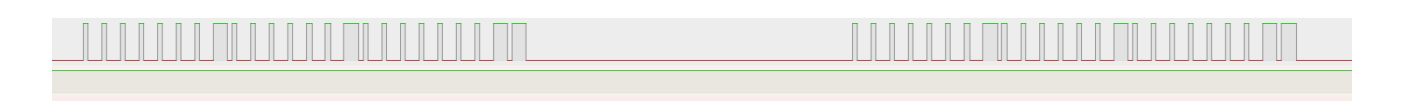

#### 图 3.5.1 波形图

上图中是程序运行了两次 led\_rgb\_display(byDipData, 1)的波形;

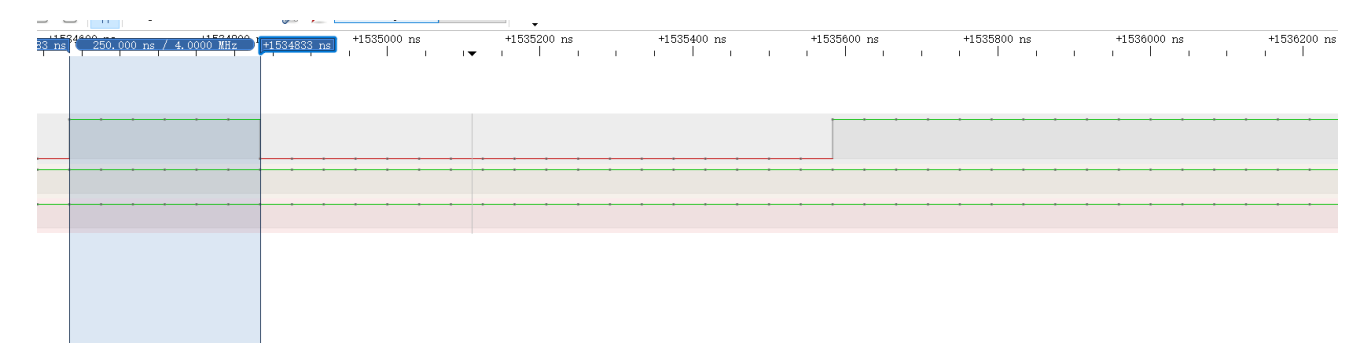

#### 图 3.5.2 逻辑"0"高电平

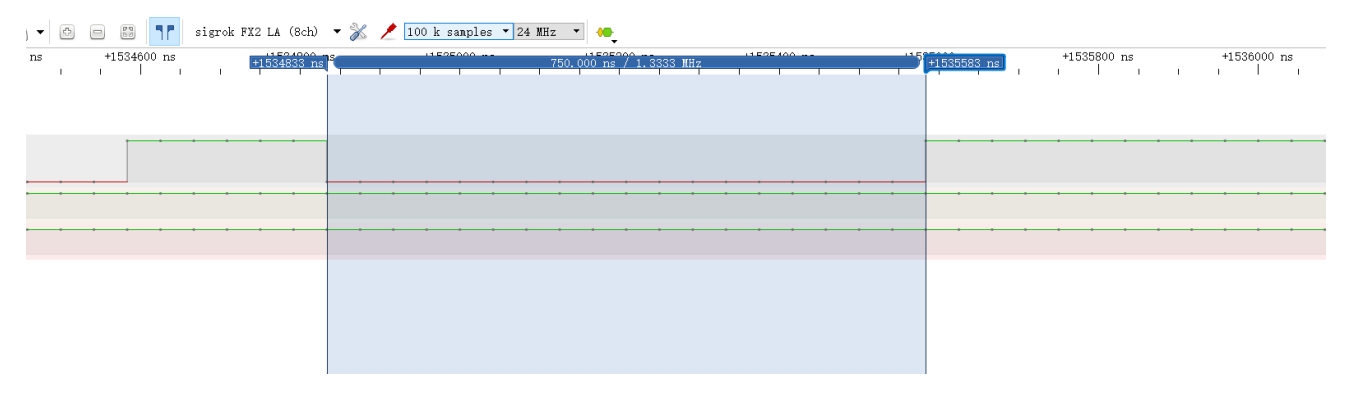

#### 图 3.5.3 逻辑"0"低电平

上面两图是逻辑"0"的高、低电平部分

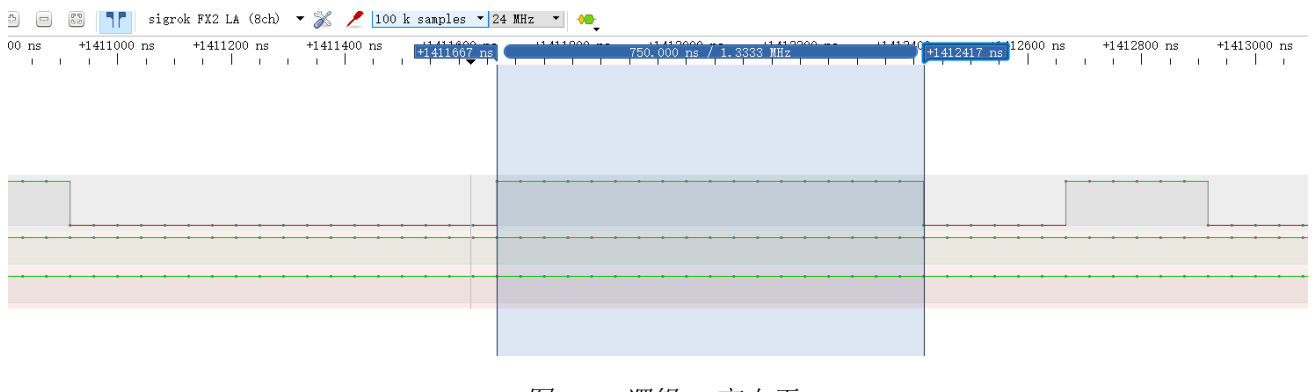

#### 图 3.5.4 逻辑"1"高电平

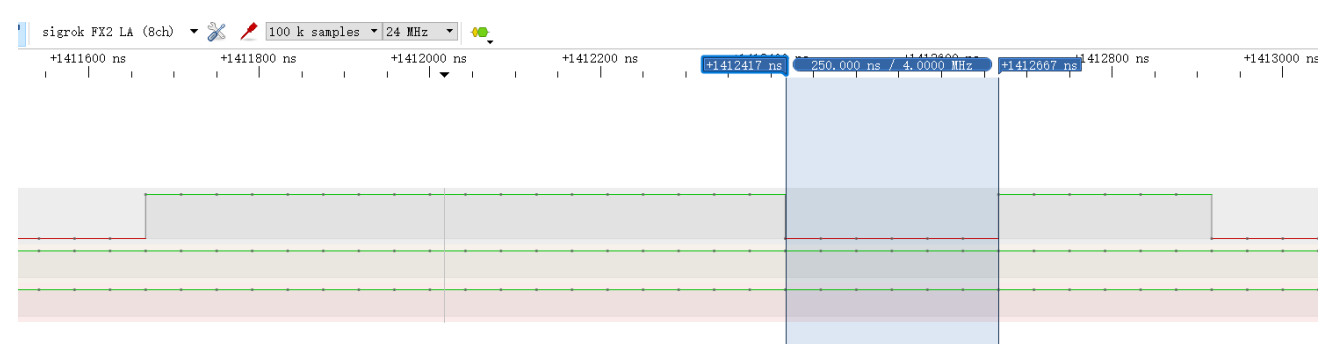

#### 图 3.5.5 逻辑"1"低电平

上面两图是逻辑"1"的高低电平

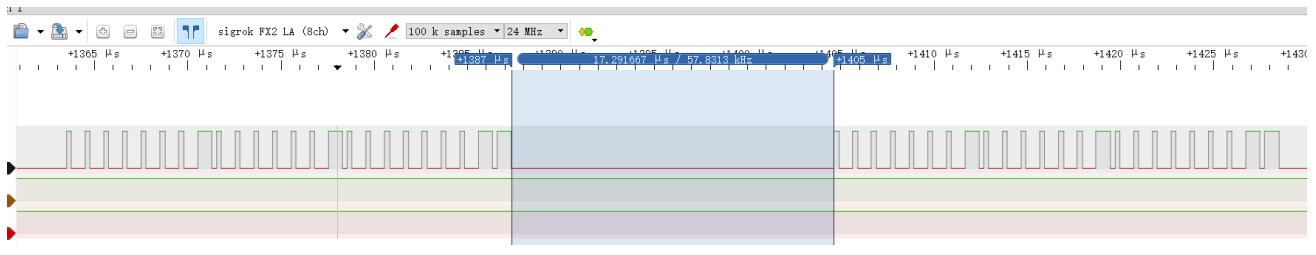

图 3.5.6 数据间隔时间

上图是 2 组数据间的间隔时间,轮询的方式发送,取决于代码的逻辑

# <span id="page-11-0"></span>3.6 接收软件流程图

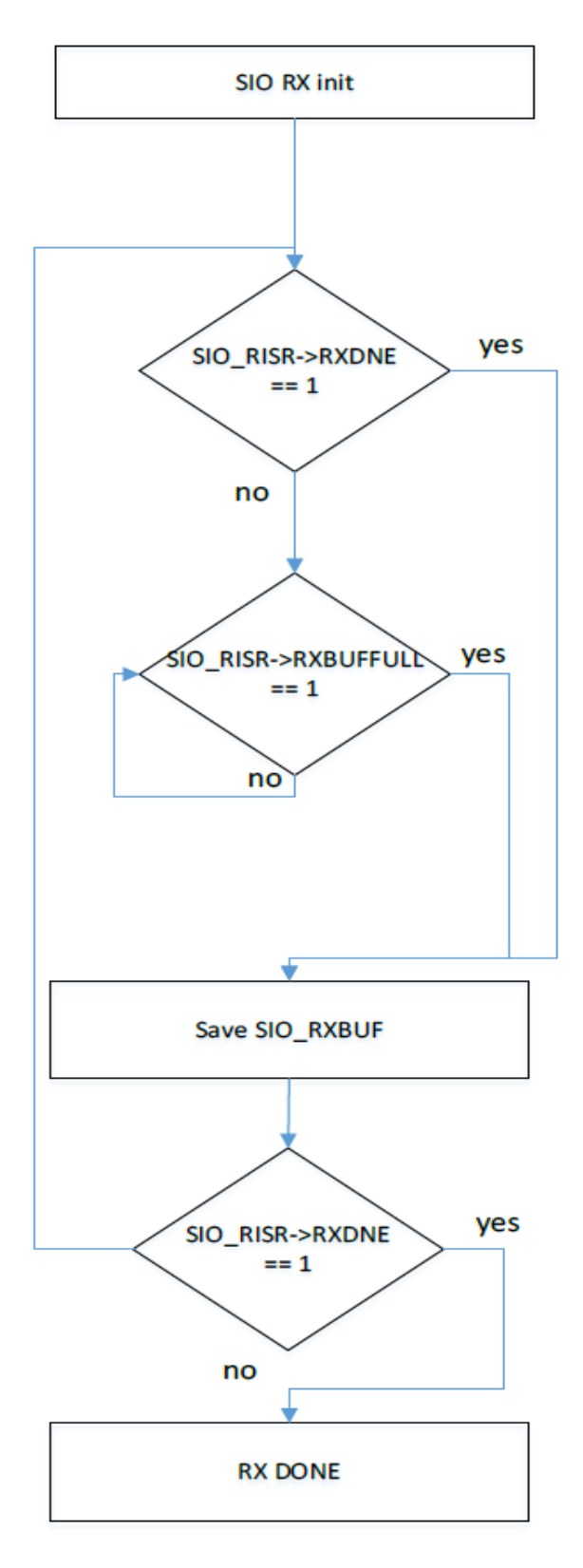

图 3.6.1 接收流程图

## <span id="page-12-0"></span>3.7 接收软件配置

可在 system.c 文件中 sio\_rrx\_config()函数进行初始化的配置,接收的目标数据为 3.5 章节的

发送内容。数据为 0x01,x02,x03 重复。

```
void sio_rx_config(void)
{
  csi_sio_rx_config_t tSioRxCfg;
  //配置 GPIO 为 SIO 模式
  //ref pin(PA0.1,PA0.3,PA0.5,PA013,PB0.1,PB0.5,PC0.0) 
  //csi_pin_set_mux(PA01, PA01_SIO);
  //csi_pin_set_mux(PA03, PA03_SIO);
  //csi_pin_set_mux(PA05, PA05_SIO);
  //csi_pin_set_mux(PA013, PA05_SIO);
  //csi_pin_set_mux(PB01, PB01_SIO);
  csi_pin_set_mux(PC00, PC00_SIO);
  //csi_pin_set_mux(PB05, PB05_SIO);
  //SIO RX 参数配置
  tSioRxCfg.byDebPerLen = 3;
  tSioRxCfg.byDebClkDiv = 2;
  tSioRxCfg.byTrgEdge = SIO_TRG_RISE; 
  tSioRxCfg.byTrgMode = SIO_TRGMD_DEB;
  tSioRxCfg.byRxDir = SIO_RXDIR_LSB;
  tSioRxCfg.bySpMode = SIO_SPMD_EDGE_EN; 
  tSioRxCfg.bySpExtra = SIO_EXTRACT_HI;
  tSioRxCfg.byHithr = 4;
  tSioRxCfg.byRxBufLen = 8;
  tSioRxCfg.byRxCnt = 24; 
  tSioRxCfg.wRxFreq = 8000000;
  tSioRxCfg.bySpBitLen = 8;
  tSioRxCfg.byInt = SIO_INTSRC_RXDNE; 
  csi_sio_rx_init(SIO0, &tSioRxCfg);
  csi_sio_timeout_rst(SIO0, 10, ENABLE);
  csi_sio_set_buffer(g_wSioRxBuf, 24); 
}
```
#### 代码说明:

#### **1. csi\_pin\_set\_mux(PC00, PC00\_SIO);**

配置 SIO 的输入接收 GPIO 口

可选的 PIN 脚有 PA0.1,PA0.3,PA0.5,PA013,PB0.1,PB0.5,PC0.0

#### **2. csi\_sio\_rx\_init(SIO0, &tSioRxCfg);**

根据结构体 tSioRxCfg 的初始化, 对 SIO 接收模块初始化。

**tSioRxCfg.byDebPerLen** ---接收去抖滤波周期,以 SIO 模块的时钟为基础

**tSioRxCfg.byDebClkDiv** --- 接收滤波时钟分频比设置

**tSioRxCfg.byTrgEdge** --- 接收采样触发边沿设置,要根据接收的波形来确定

**tSioRxCfg.byTrgMode** --- 接收采样触发模式,沿触发后以设置的去抖周期为准 OR 去抖

#### 延时 30ns

**tSioRxCfg.byRxDir** --- 接收数据方向,LSB->MSB OR MSB-LSB,根据发送数据的方向确定

- **tSioRxCfg.bySpMode** --- 接收采样数据边沿对齐使能
- **tSioRxCfg.wRxFreq** --- 接收模块的采集频率设置
- **tSioRxCfg.bySpExtra** --- 采样提取的策略

设置为 0~0x1f: 触发采样后以第 N(设置的值) 个 TICK 位的电平为采样结果

设置为0x20: 以HITHR位置设置的值作为接收数据采集高的判断阈值, 需大于此值 **tSioRxCfg.byHithr**---接收原始数据采集高的判断阈值

**tSioRxCfg.byRxBufLen---接收数据 BUF 的长短设置 (8BIT)** 

**tSioRxCfg.byRxCnt**---接收总的数据长度设置(24BIT)

**tSioRxCfg.wRxFreq**--- 采样的时钟频率设置

**tSioRxCfg.bySpBitLen**---采样 1 个 BIT 位的次数

**tSioRxCfg.byInt** --- 中断使能SIO\_INTSRC\_RXDNE接收效率高于SIO\_INTSRC\_RXBUFFULL

#### **3. csi\_sio\_timeout\_rst(SIO0, 10, ENABLE);**

接收超时复位使能和配置

#### **4. csi\_sio\_set\_buffer(g\_wSioRxBuf, 24);**

初始化接收数据的结构体 g\_tSioTran g\_t, 配置接收缓存和长度, 长度根据实际使用设置。

在 SIO.C 模块中,中断函数\_attribute ((weak)) void sio\_irghandler(csp\_sio\_t \*ptSioBase)里

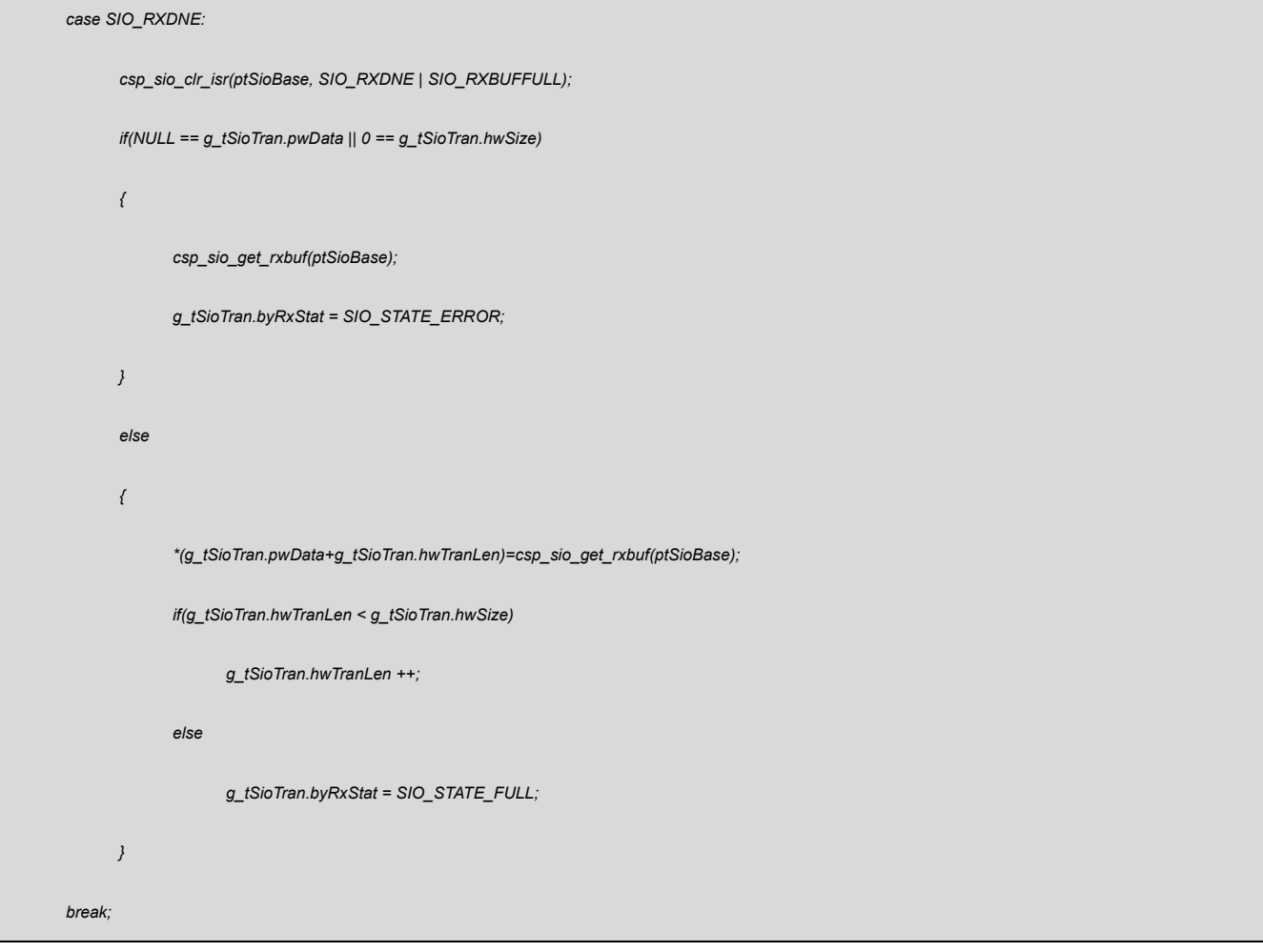

## **5. csp\_sio\_clr\_isr(ptSioBase, SIO\_RXDNE | SIO\_RXBUFFULL);**

清掉置位的中断标志位

#### **6. csp\_sio\_get\_rxbuf(ptSioBase);**

从硬件 32BIT 的 BUF 中取接收数据,放入\*g\_tSioTran.pwData 这个缓存中,一次 3 个 BYTE

的数据 G,B,R

在 main.c 中(此处只会打印一次)

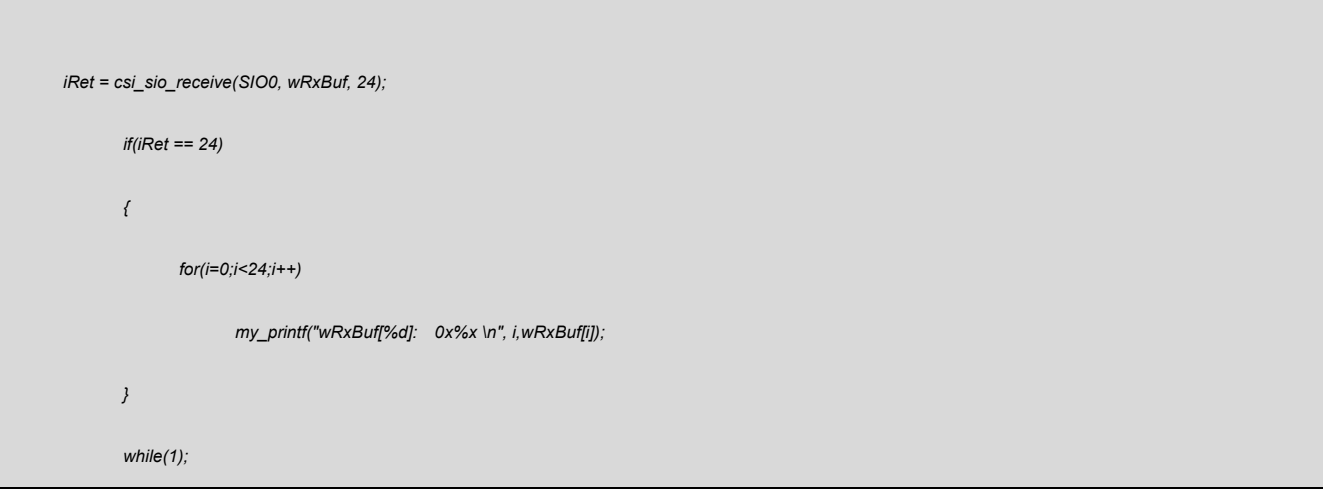

**7. csi\_sio\_receive(SIO0, wRxBuf, 24);**

从\*g\_tSioTran.pwData 中取出来放入局部变量中使用

## **8. my\_printf("wRxBuf[%d]: 0x%x \n", i,wRxBuf[i]);**

打印出 wRxBuf 所有的接收数据

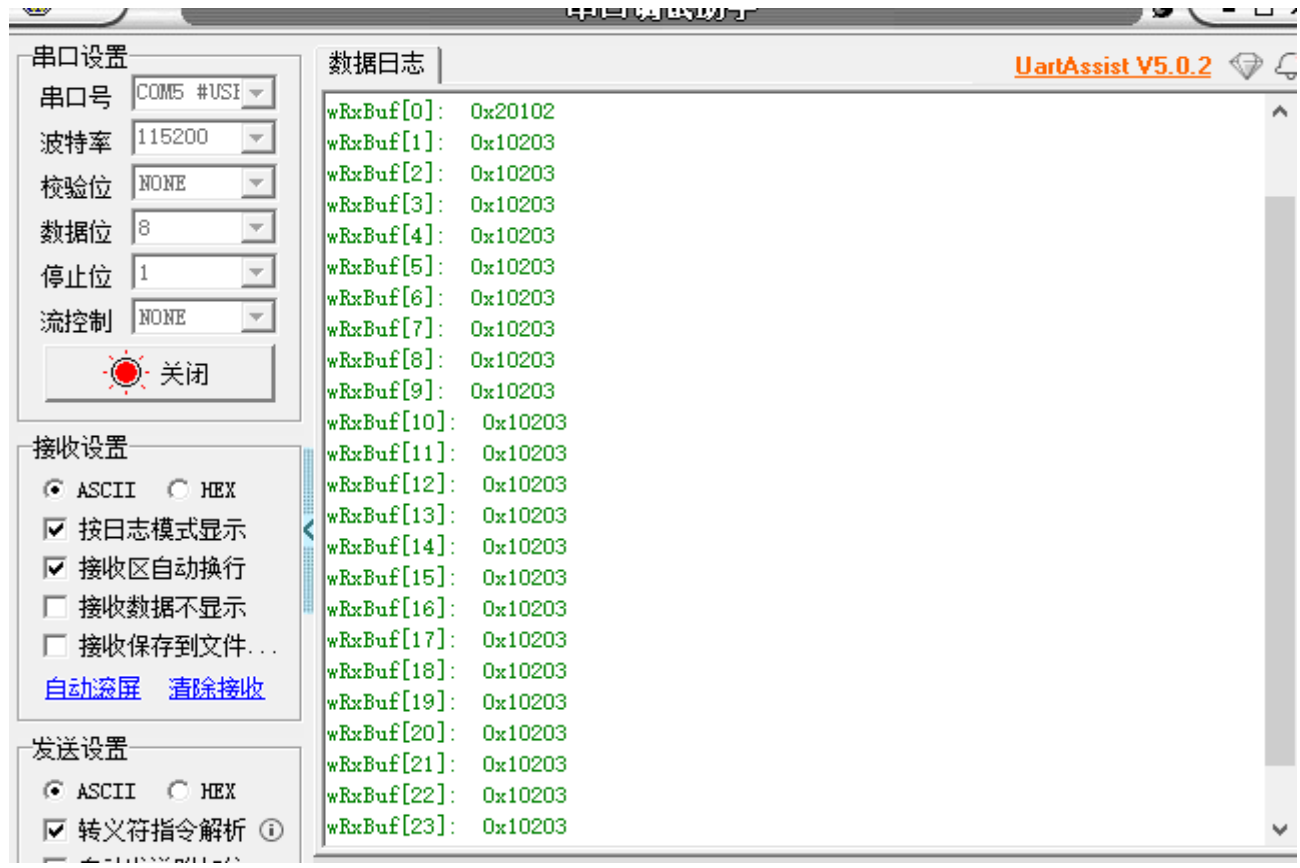

图 3.7.1 接收数据

# <span id="page-16-0"></span>**4.** 程序下载和运行

- 1.将目标板与仿真器连接,分别为 VDD SCLK SWIO GND
- 2. 程序编译后仿真运行
- 3. 通过串口调试工具查看打印输出,符合发送的数据。